новых технологий в строительстве и подготовке инженерных кадров Республики Беларусь. - Брест, 2004. - Часть I.

- 3. Леонович, С.Н., Снежков, Д.Ю., Мулярчик, B.C. Оценка глубины усадочных трещин на натурном объекте ультразвуковым методом. Тезисы доклада на международной научной конференции «Технология строительства и реконструкции: проблемы и решения» TCR-2004. - Минск, 2006.
- 4. Леонович, С.Н., Снежков, Д.Ю., Мулярчик B.C., Марковский Д.М. Оценка распалубочной прочности бетона при бетонировании конструкций в построечных условиях современными неразрушающими методами. BIALORUSKO-POLSKI NAUKOWO-PRAKTYCZNY SEMINARIUM, POLSKA, OLSZTYN 4- 7.10.2004
- 5. Снежков, Д.Ю., Леонович, С.Н. Неразрушающий контроль бетона в монолитном строительстве: совершенствование средств и методов. монография. – Минск: БНТУ, 2006. – 220 с.

УДК 624.131.042

## **Моделирование и расчет монолитных железобетонных конструкций жилых зданий в Robot Structural Analysis**

Вирт А.А.

Научный руководитель – Рак Н.А. [Белорусский национальный технический университет](http://rep.bntu.by)  Минск, Беларусь

В связи с увеличением масштабов монолитного домостроения и увеличения этажности возникла потребность в эффективной и простой расчетной программе, применение которой позволяет рассчитать строительные конструкции различного назначения согласно требованиям ТНПА многих стран. К числу таких программных продуктов относится Robot Structural Analysis, разработанный компанией Autodesk.

Порядок использования возможностей Robot Structural Analysis рассмотрен ниже на примере 26–этажного дома из монолитного железобетона.

Проектируемый жилой дом имеет сложную форму в плане с габаритными размерами типового этажа 29х30 м (Рис. 1). Несущие конструкции здания запроектированы из монолитного железобетона. Класс бетона колонн, стен и ядра жесткости С<sup>30</sup>/<sub>37</sub>. Класс бетона плит перекрытий и покрытий  $C^{20}/_{25}$ , фундаментной плиты  $C^{25}/_{30}$ . Высота этажа – 3,0 м. Высота всего здания 78,0 м.

В качестве норм для расчета железобетонных конструкций выбраны действующие в Республике Беларусь ТКП EN 1992-1-1- 2009\*. Следует отметить, что нормы проектирования Российской Федерации (СП 63.13330.2012 и СНиП 52-01-2003) не рекомендуется не использовать, т.к. для них не реализована опция фактического армирования плит.

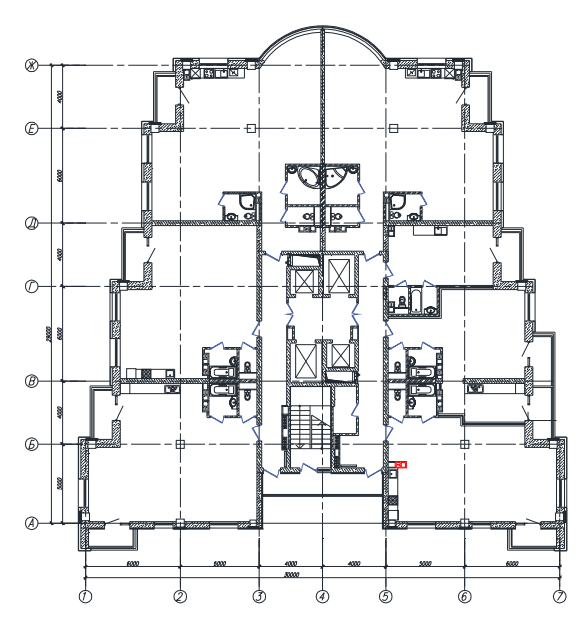

Рис. 1. План типового этажа

Согласно СНиП 2.01.07-85 «Нагрузки и воздействия» при расчете многоэтажных зданий высотой до 40 м, размещаемых в местностях типов А (открытая) и В (застроенная), учитывается только статическая составляющая ветровой нагрузки, соответствующая установившемуся напору на здание.

Согласно СНиП 2.01.07-85 «Нагрузки и воздействия» (карта 3 Приложения 5) г. Минск расположен в I-ом ветровом районе, для которого ветровое давление равно  $w_0 = 0.23$  кПа. Коэффициент надежности по ветровой нагрузке принят равным  $\gamma_F = 1.5$ . Коэффициент надежности по назначению принят равным  $\gamma_n=0.95$  как для здания, относящегося ко II-ому классу ответственности зданий и сооружений. В результате максимальное значение статической ветровой нагрузки составило 0,33 кПа.

В связи с тем, что проектируемое здание имеет высоту 78 м пульсационную составляющую ветровой нагрузки необходимо учитывать. Это можно сделать двумя способами: замоделировав пульсационную нагрузку во вкладке «Моделирование ветровых нагрузок», назначив направление ветра и коэффициент изменения ветрового давления по высоте, или упрощенно, увеличивая значение статической ветровой нагрузки на 150 %.

Для расчета плит перекрытий можно воспользоваться упрощенной схемой моделирования, представленной на рис. 2.

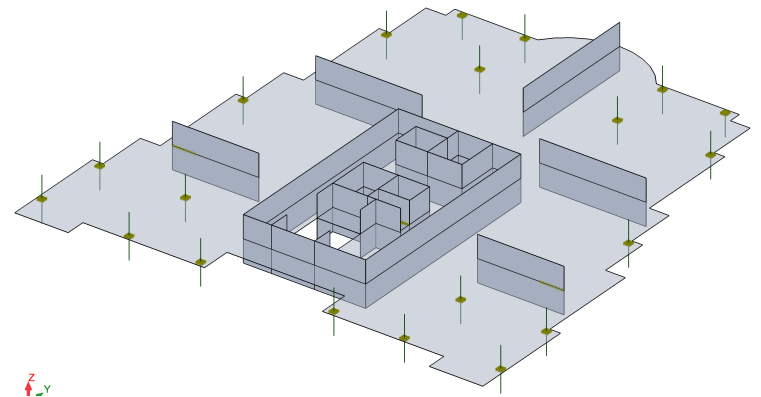

Рис. 2. Модель плиты перекрытия типового этажа в Robot

Колонны и стены назначаем на половину этажа вверх и вниз. Внизу запрещаем линейные перемещения по трем направлениям. Свобода поворота сохраняется. Вверху запрещаем перемещения по двум горизонтальным направлениям. При этом колонны и стены имели узлы в местах пересечения с плитой перекрытия. В местах пересечения колонн с плитой делаем жесткие вставки (Reject Link) в дополнительных атрибутах. Для этого, по контуру колонны

назначаем узлы, с расстоянием между ними, одинаковым размеру сетки конечных элементов, мастер–узел – центр колонны.

Назначив жесткие связи и нагрузки, моделируем сетку конечных элементов, рекомендуемым размеров 0,2 м. После создания, сетка привязывается к узлам жесткой связи образом, изображенным на рис. 3.

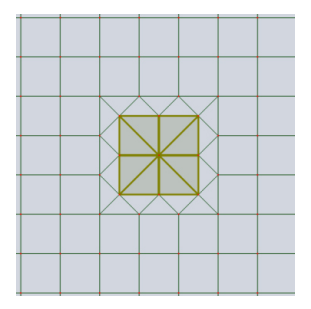

Рис. 3. Привязка сетки КЭ к колонне.

Рассчитав плиту перекрытия, и определив усилия в ней, во вкладке «Проект» выбираем «Теоретическая арматура ж/б плит и стен». Особенностью плит является невозможность назначения фактического армирования, не рассчитав предварительно теоретическое значение.

За расчетом теоретического армирования следует проверка, с обновлением жесткости. Ввиду того, что в плиту была добавлена арматура, ее жесткость была изменена, что необходимо учесть. Для этого служит проверка с обновлением жесткости.

Переходим в фактическое армирование. Здесь мы можем назначить шаблоны армирования: шаг, диаметр, величина защитного слоя.

После расчета фактического армирования плита перекрытия на действие изгибающих моментов, следует проверить несущей способность плиты на продавливание. При необходимости следует добавить дополнительно поперечное армирование либо предусмотреть устройство капители.

Основной задачей, при моделировании фундаментной плиты, является установление коэффициента постели под ее подошвой. Делается этой с помощью калькулятора грунтов, расположенного во вкладке «Инструменты».

Значение коэффициента постели  $K_z$ , полученное в калькуляторе грунтов, переносим в назначение характеристик упругих опор. В местах примыкания колонн и стен опоры не назначаются, а вверху остаются те же опоры, запрещающие перемещения в двух горизонтальных направлениях, что и в плитах перекрытия. После назначения значений коэффициентов постели, расчет ведется в такой же последовательности, что и расчет плиты перекрытия.

Расчет колонн лучше вести с использованием полной модели здания (рис. 4), чтобы избежать ошибок в назначении нагрузок. При моделировании здания, главное не забыть удалить все назначенные ранее закрепления узлов колонн, стен и ядра жесткости здания.

Для сокращения времени расчета, для плиты перекрытий лучше назначить сетку КЭ с размером 1,0 м, а для фундаментной плиты – 0,3 м.

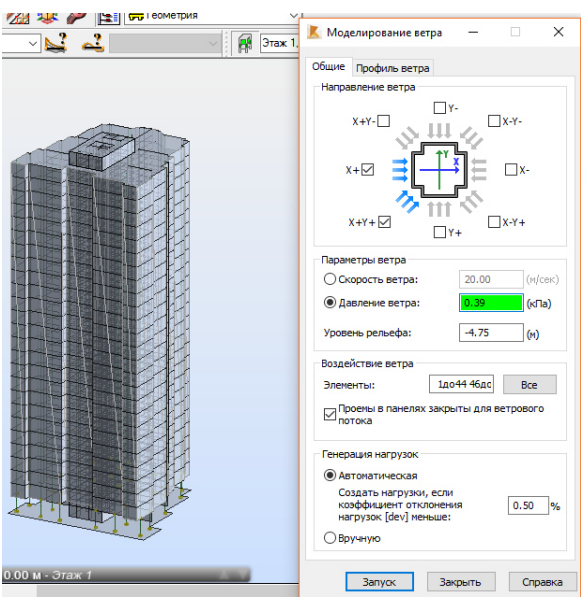

Рис. 4. Моделирование ветровой нагрузки.

## **Выводы**

Robot Structural Analysis – это быстрая автоматизированная система, основанная на BIM-технологиях. В сочетании с Revit, она во много раз увеличивает производительность инженерного труда.